#### iPodの基本操作

iPod再生画面に、アルバムアートワークが表 示されるようになりました。

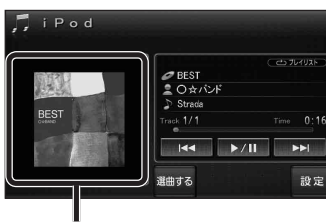

#### アルバムアートワーク

● アルバムアートワーク表示サイズは、iPod の仕様により異なります。

 $\overline{\phantom{a}}$ 

- 以下の場合は下記の画像が表示されます。
- ・ 接続したiPod内にアルバム アートワークがない。
- ・ アルバムアートワーク取得中。
- ・ ナビゲーションでアルバム アートワークを表示できない iPodを接続している。(下記)

iPod/iPhone接続の最新情報については、 当社サイトにてご確認ください。

# お知らせ

- iPodは、音声データの再生およびアルバム アートワークの表示が可能です。画像・映像 の表示はできません。
- iPod classic, iPod nano (第3世代)は、ナビ ゲーションと接続してもアルバムアートワーク を表示できません。
- iPod touch (第1世代)のver.2.0以降および iPod touch(第2世代)以降のモデルには対応 していません。
- iPhone 3G、iPhone 3GS、iPhone 4には 対応していません。

# ETC車載器と接続して使う

別売のETC車載器(CY-ET909D/KDなど)を 接続している場合、有効期限が切れたETCカー ドが挿入されたら、「ETCカードの有効期限を お確かめください」と音声と画面表示でお知ら せするようになりました。

**別売品と組み合わせて使う**

● 有効期限が切れたETCカードを挿入したま まナビゲーションの電源を入れたときも、 有効期限切れのお知らせをします。

# iPodを再生する 別売品と組み合わせて使う 利用に応じた設定に変える

### 他モード時の案内

オーディオ画面表示中に、ルートの音声案内 に加え拡大図の割り込みもできるようになり ました。

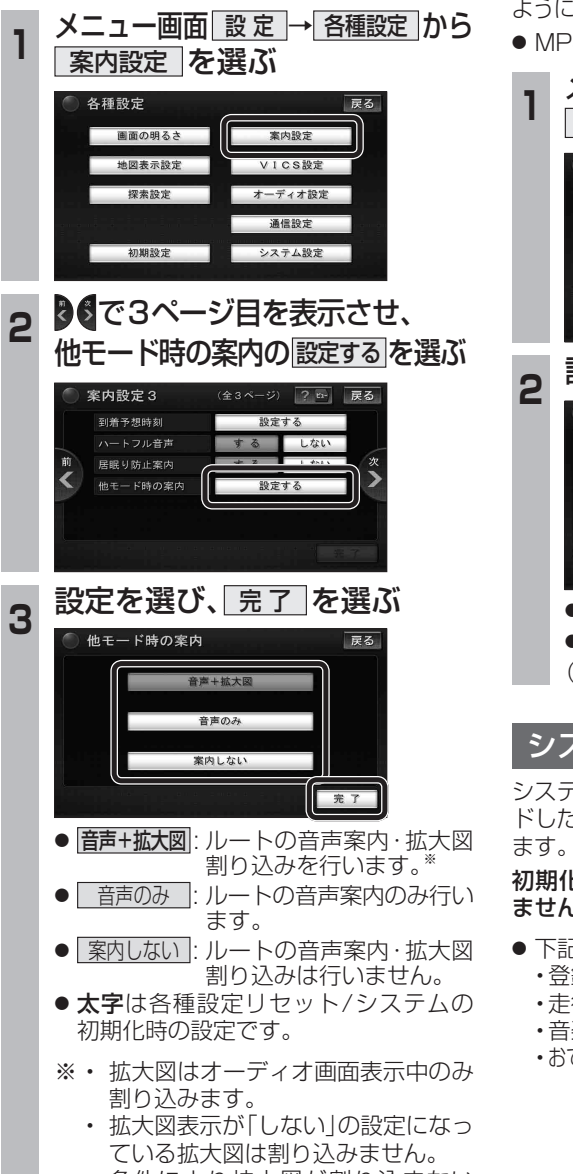

・ 条件により拡大図が割り込まない 場合があります。

# 圧縮オーディオ高域補完

HDD MUSIC、MUSIC Stylist、iPod、SD-Audio、 BLUETOOTH Audioのときに、圧縮音源が失った 高域信号を補完し、原音に近い音質で再生できる ようになりました。

● MP3/WMAには効果がありません。

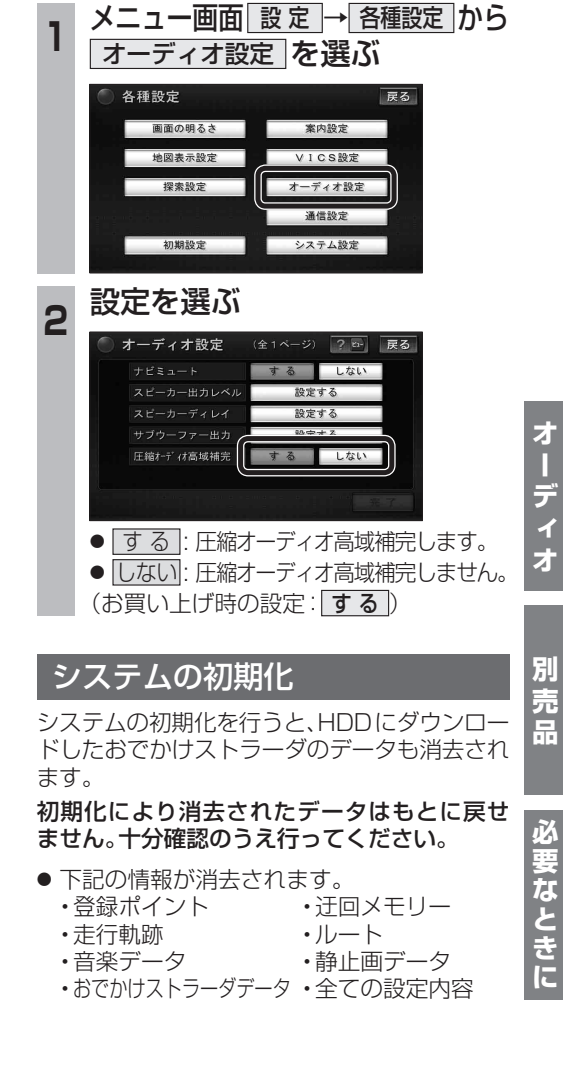